# **Auslesen von gespeicherten Passwörtern in den gängigsten Browsern (Desktop und Mobil)**

## **Internet Explorer**

- 1. Öffnen Sie die Systemsteuerung und wählen Sie dort die "Benutzerkonten" aus.
- 2. In der "Anmeldeinformationsverwaltung" finden Sie nun alle gespeicherten Kennwörter.
- 3. Wählen Sie die gewünschte Webseite aus und klicken Sie neben "Kennwort" auf "Einblenden".

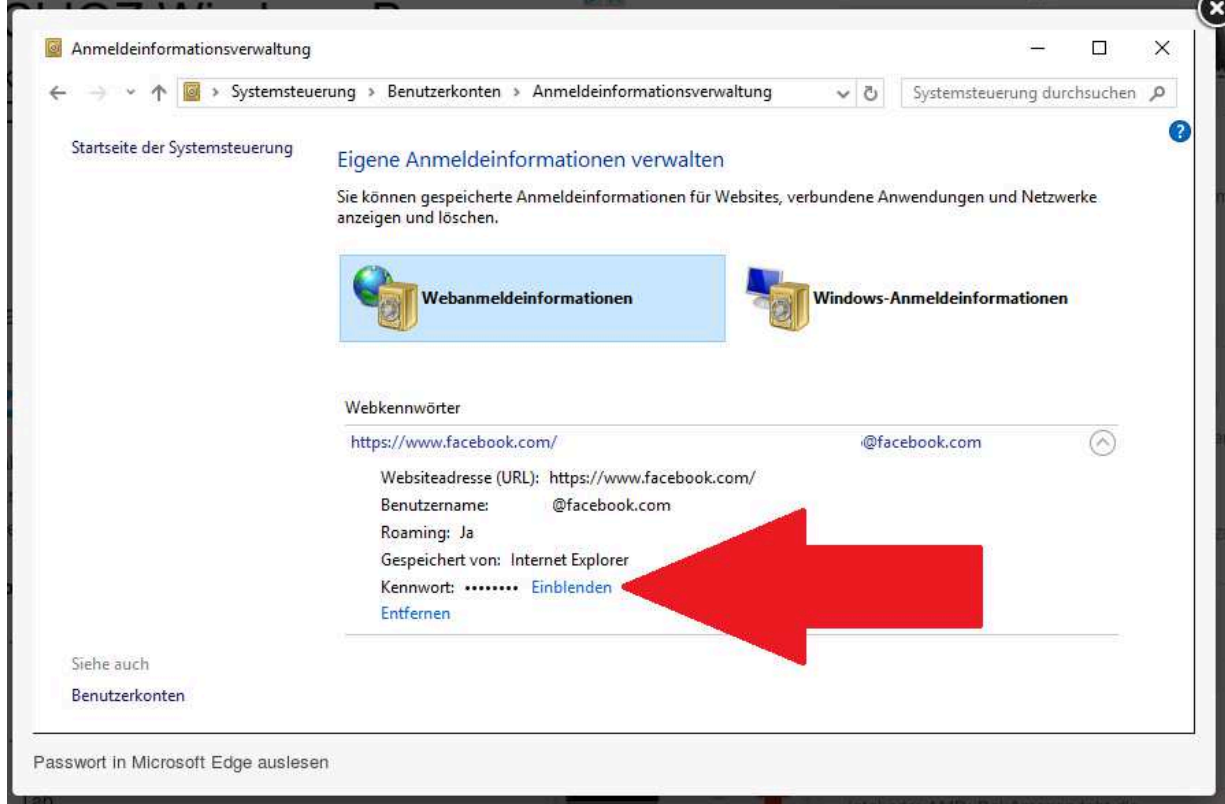

4. Geben Sie anschließend Ihr Windows-Passwort ein, wird das Login-Passwort der Webseite dargestellt.

## **Firefox**

1. Klicken Sie auf die Menüschaltfläche  $\equiv$  und wählen Sie Einstellungen.

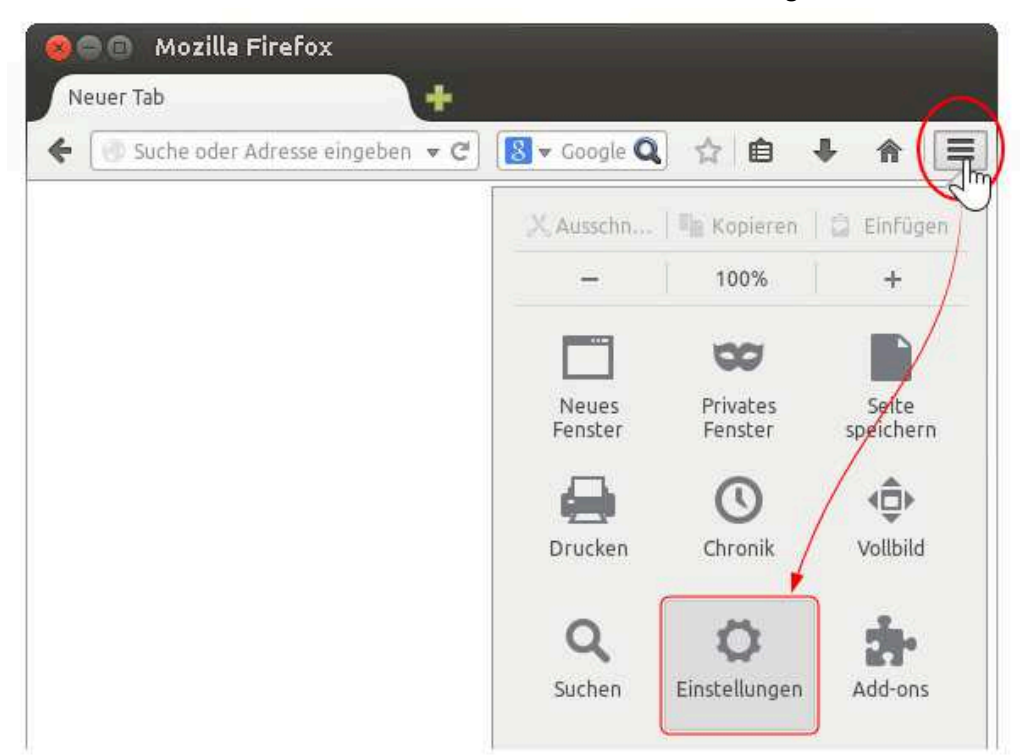

- 2. Gehen Sie zum Abschnitt Sicherheit.
- 3. Klicken Sie auf Gespeicherte Passwörter…, damit sich der Passwort-Manager öffnet.

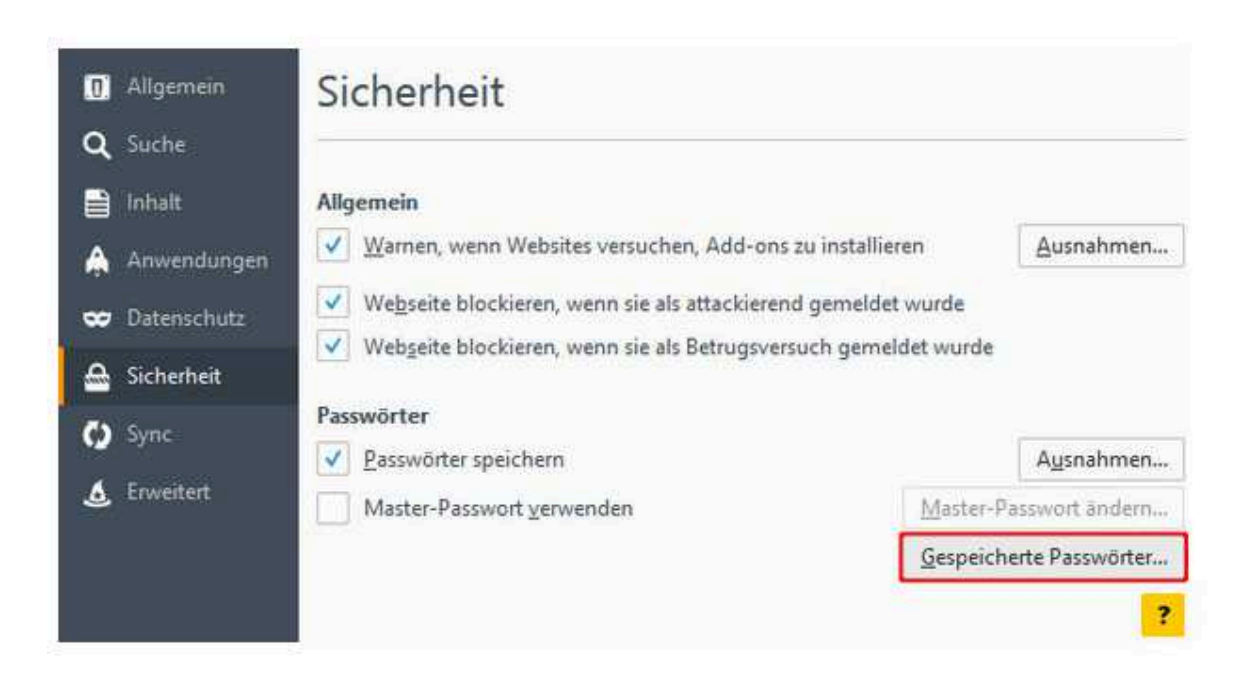

4. Ihre gespeicherten Passwörter werden im Passwort-Manager angezeigt:

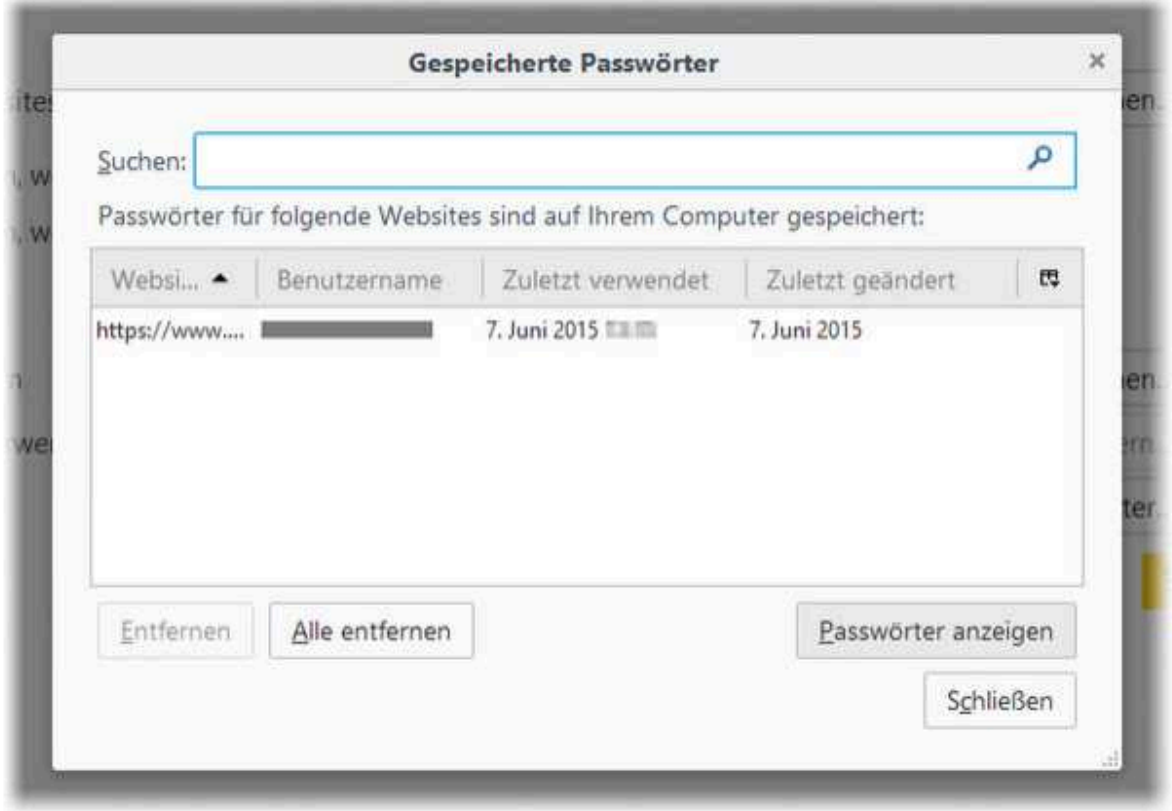

Um die gespeicherten Passwörter anzuzeigen, klicken Sie auf Passwörter anzeigen. Wenn Sie das Fenster schließen, werden die Passwörter automatisch wieder ausgeblendet.

# **Google Chrome**

1. Klicken Sie im Browserfenster oben rechts auf das Chrome-Menü Chrome und wählen Sie Einstellungen aus.

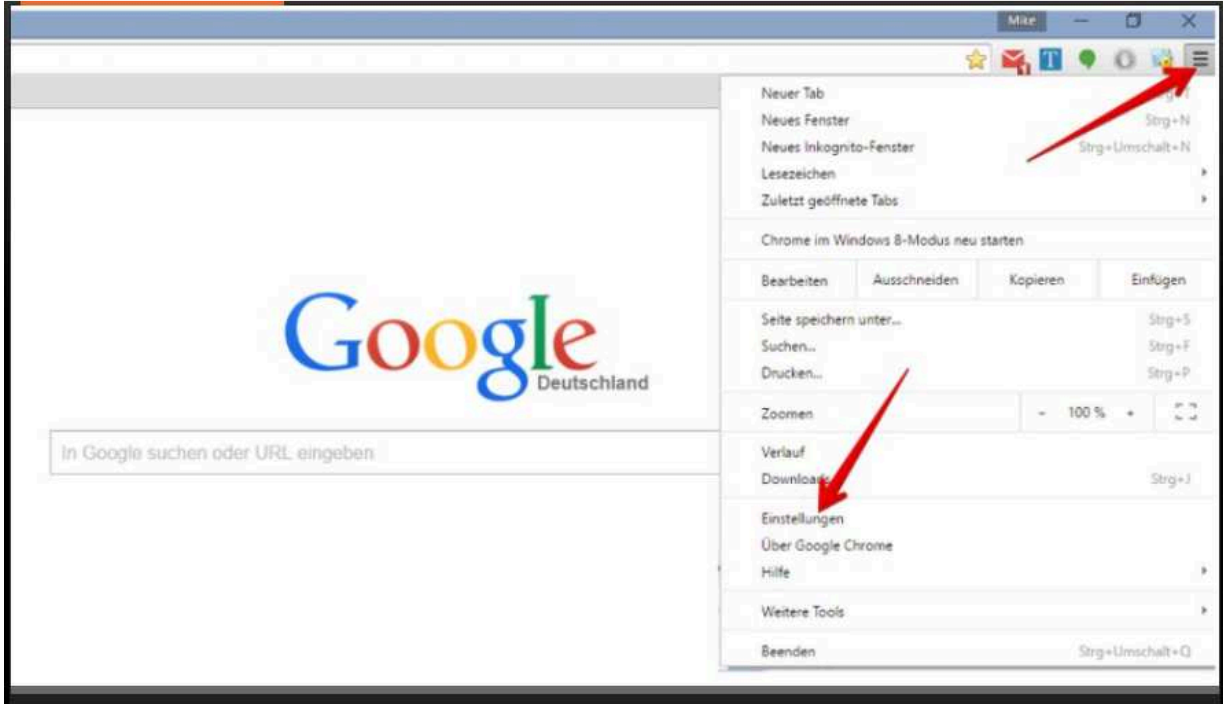

2. Klicken Sie unten auf der Seite auf Erweiterte Einstellungen anzeigen.

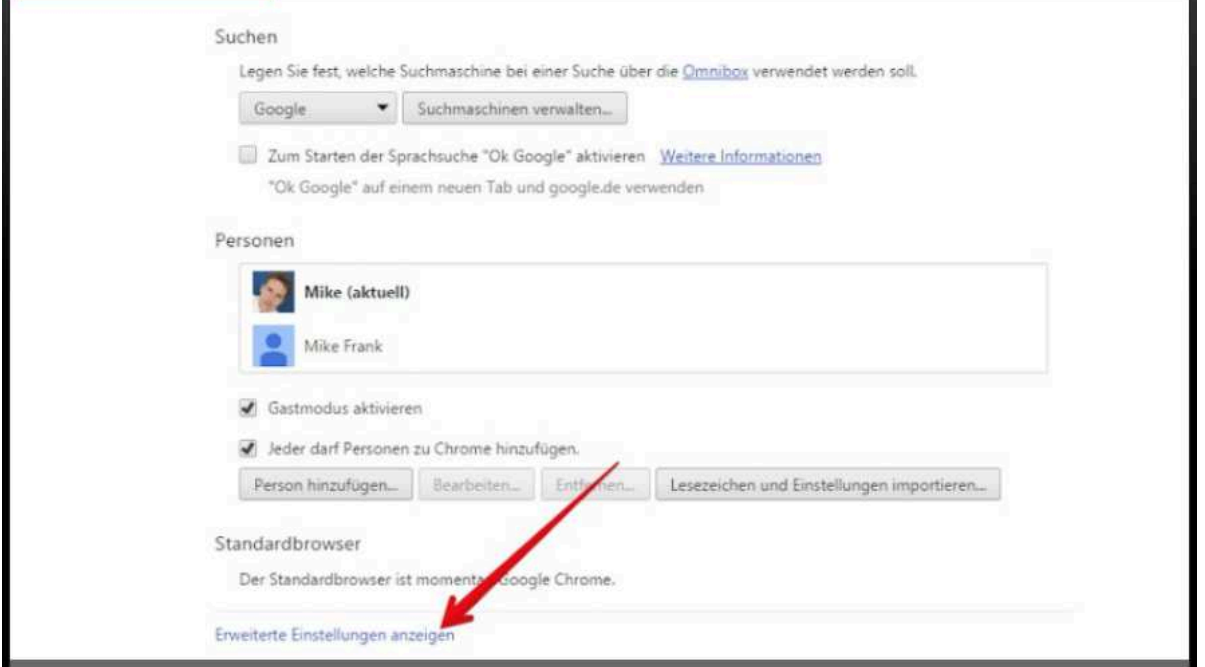

3. Klicken Sie unter "Passwörter und Formulare" auf Passwörter verwalten. Ein Dialogfeld mit einer Liste gespeicherter Passwörter wird eingeblendet.

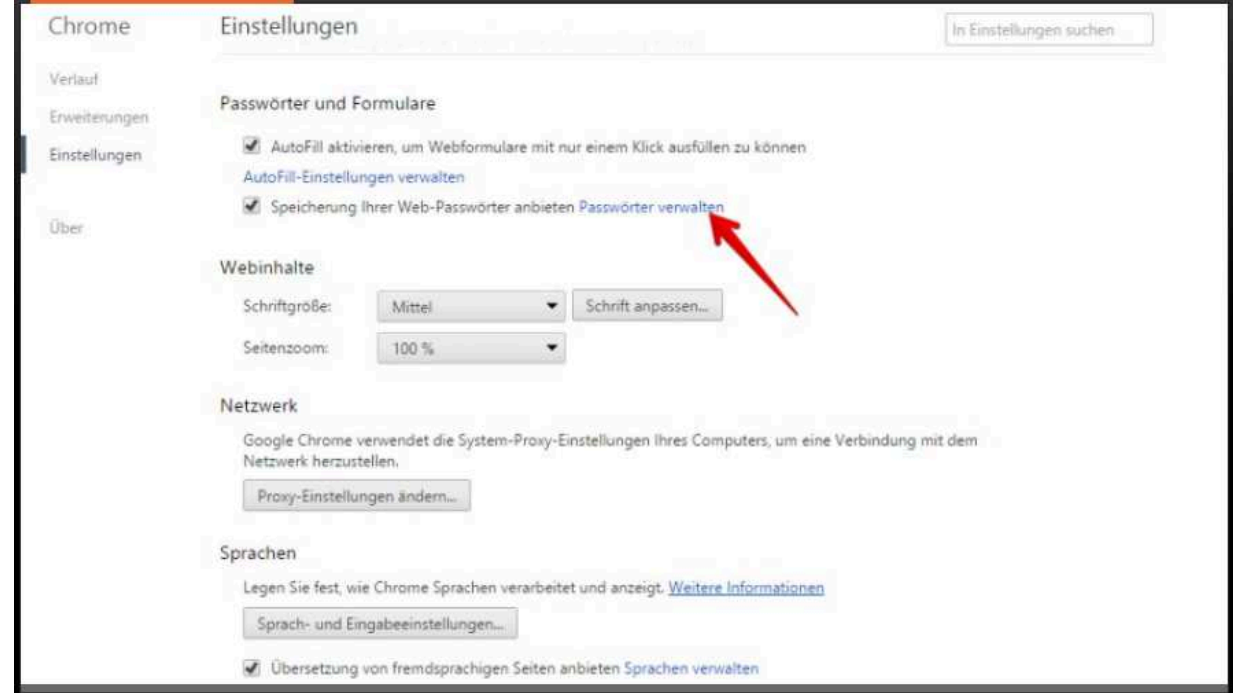

4. Im Bereich "Gespeicherte Passwörter" des Dialogfelds sehen Sie alle Passwörter, die Sie gespeichert haben.

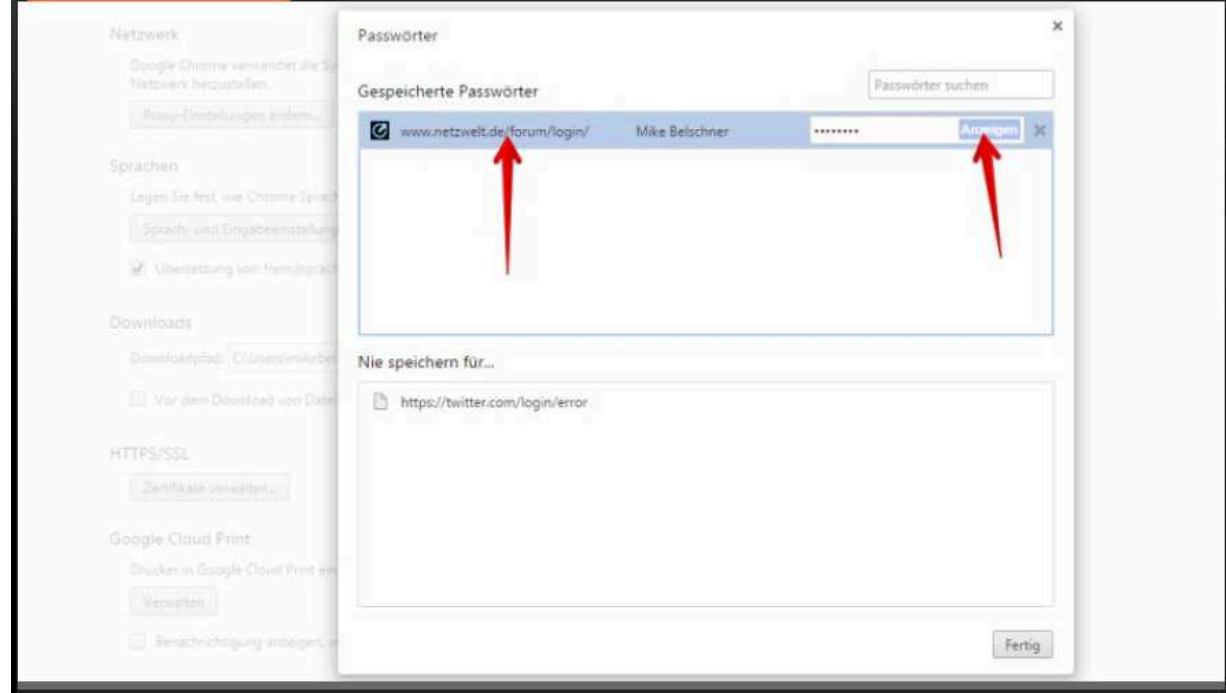

### **iPhone und iPad**

- 1. Öffnen Sie die Einstellungen-App auf Ihrem iPhone oder iPad.
- 2. Scrollen Sie hier etwas nach unten und wählen Sie die Anwendung "Safari" aus.
- 3. Unter der Kategorie "Allgemein" finden Sie den Punkt "Passwörter".

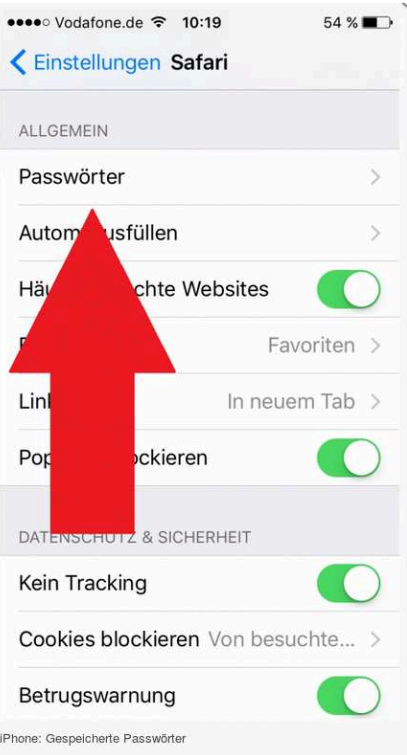

- 4. Anschließend öffnet sich einen Liste mit allen Kennwörtern und Benutzernamen, die Sie in Safari gespeichert haben.
- 5. Wählen Sie eine der Webseiten aus, sehen Sie anschließend das zugehörige Passwort.

#### **Android Browser**

- 1. Öffnen Sie den Standard-Browser
- 2. Drücken Sie links neben dem Home-Button und wählen dort Einstellungen
- 3. Wählen Sie jetzt "Datenschutz" aus
- 4. Über den Punkt "Anmeldeinformationen" können Sie sich die Passwörter anzeigen lassen.